# **OBEY 40 Controller DMX**

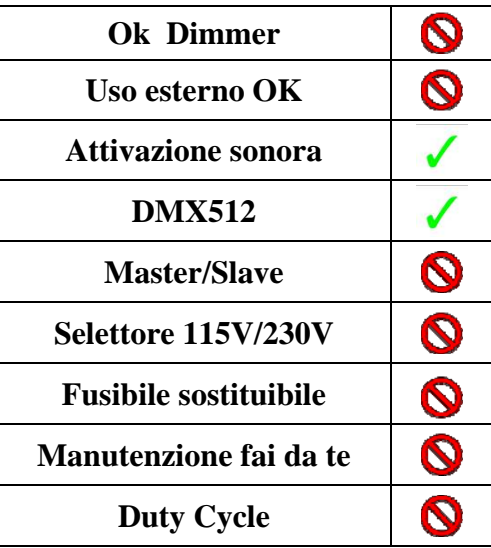

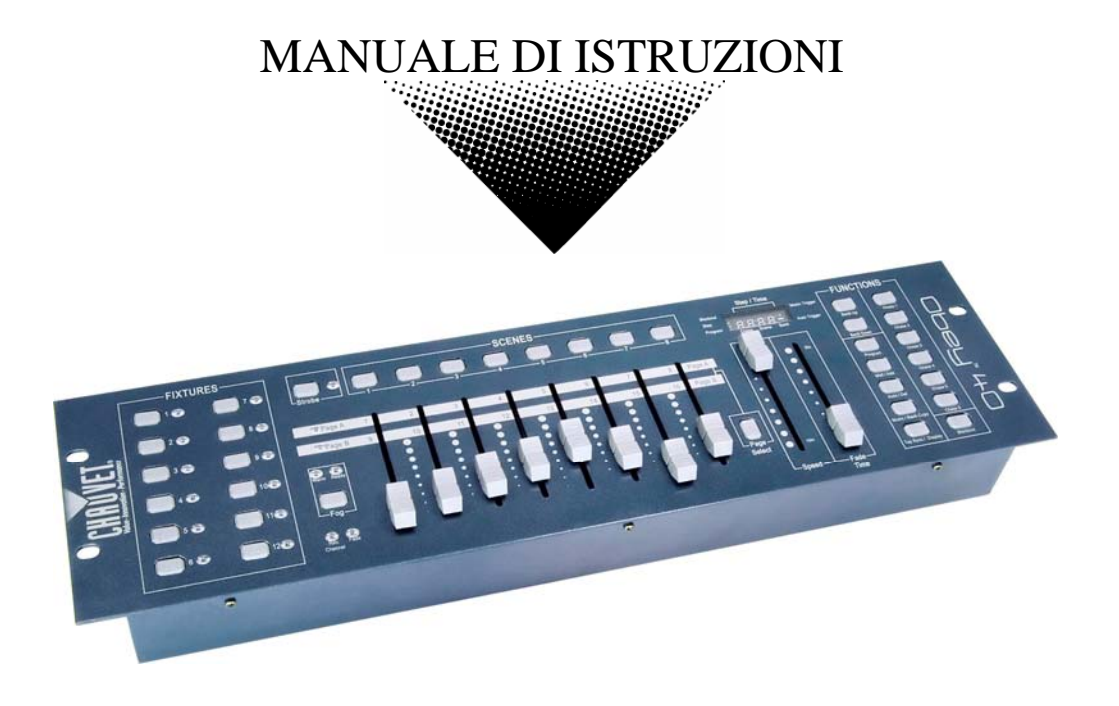

# **INDICE DEI CONTENUTI**

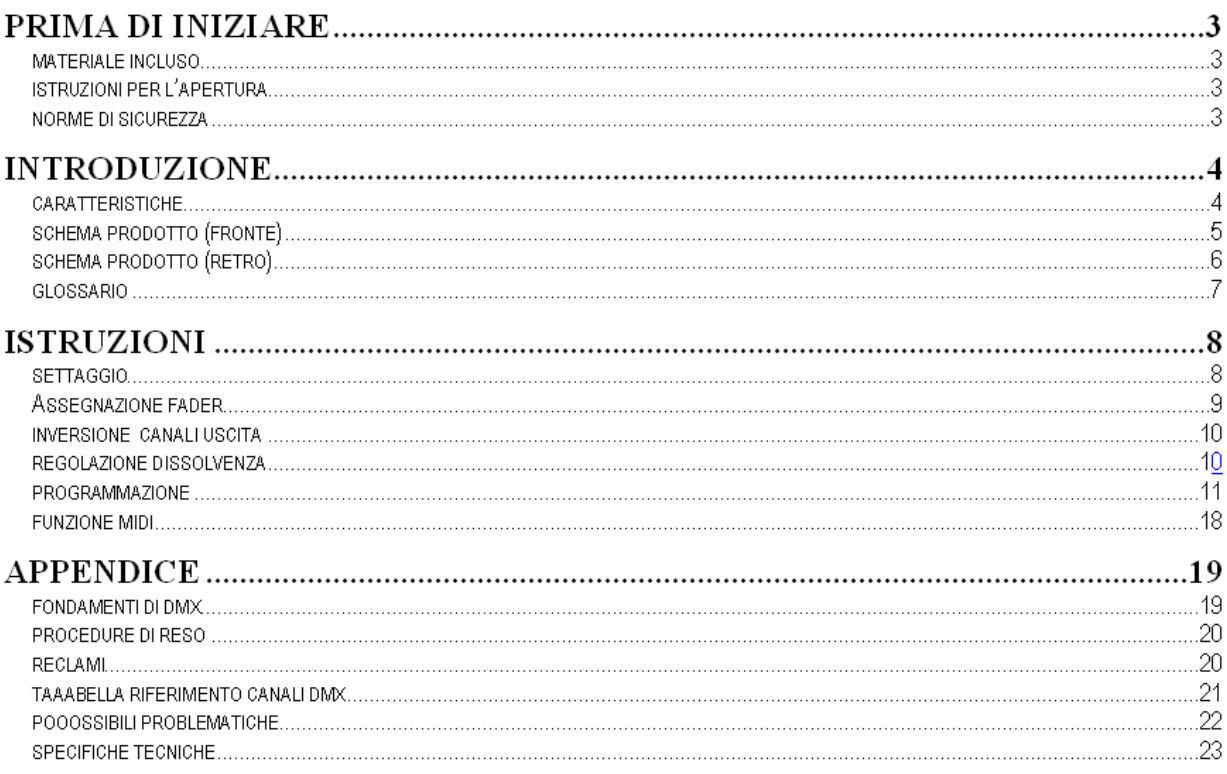

# **PRIMA DI INIZIARE**

# **What is included**

- $\geq 1$  centralina Obey 40
- → Alimentatore DC 9-12V 500mA, 110V<br>→ Manuale e certificato di garanzia
- Manuale e certificato di garanzia

# **Istruzioni per l'apertura**

Subito dopo aver ricevuto l'apparecchio, aprite attentamente la scatola, controllate il contenuto per accertarvi che tutte le parti siano presenti e in buone condizioni. Segnalate immediatamente eventuali danni da trasporto all'apparecchio o all'imballo e conservate il tutto. In caso di reso è importante che il prodotto sia completo della confezione e dell'imballo originali.

# **Norme di sicurezza**

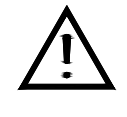

**Leggete attentamente queste istruzioni che contengono importanti informazioni sull'installazione, l'uso e la manutenzione di questo prodotto.**

- Conservate questo manuale per future consultazioni e allegatelo se cedete l'apparecchio ad altri.
- Assicuratevi sempre di collegare l'apparecchio con il voltaggio adeguato e che il voltaggio della linea elettrica non sia mai superiore a quello indicato sul suo pannello posteriore.
- Questo prodotto deve essere usato in ambienti interni.
- Per evitare il rischio di incendi o cortocircuiti non esponete mai l'apparecchio alla pioggia o all'umidità. Non utilizzatelo mai vicino a materie infiammabili.
- L'apparecchio deve avere sempre un'adeguata ventilazione: collocarlo ad almeno 50 cm dale superfici adiacenti ed assicurarsi che le prese d'aria non siano ostruite.
- Disconnettere sempre dalla corrente prima di sostituire lampade o fusibili e accertarsi di montare lampade con le caratteristiche corrette.
- Usate particolare cautela nel trasporto.
- Non utilizzare con temperature ambiente superiori ai 35C°.
- In caso di problemi di funzionamento interrompete l'uso immediatamente. Non tentate di riparare l'apparecchio per conto vostro, ma rivolgetevi all'assistenza. Riparazioni effettuate da personale non competente potrebbero danneggiare il prodotto. Utilizzare sempre ricambi dello stesso tipo.
- Non collegare il sistema a un dimmer pack.
- Controllate che il cavo di alimentazione non sia rovinato.
- Non staccato il cavo di alimentazione tirandolo dal filo.
- Quando la lampada accesa evitate la diretta esposizione diretta degli occhi alla luce.

#### *Attenzione! Attenzione, all'interno dell'apparecchio non ci sono parti che possano essere manomesse direttamente da chi lo utilizza. Evitate di aprirlo e di ripararlo da soli. In caso di problemi rivolgetevi all'assistenza.*

# **INTRODUZIONE**

L' Obey 40 è un controller luci DMX intelligente. Permette il controllo di 12 apparecchi ognuno fino a 16 canali ed oltre 240 scene programmabili. Sei banchi Chase possono contenere oltre 240 steps composti dalle scene salvate in ogni ordine. I programmi possono essere eseguiti manualmente, in modalità automatica, a tempo di musica o tramite MIDI. L'assegnazione dei canali può essere riprogrammata per il facile utilizzo delle apparecchiature connesse. Sul pannello principale potrete trovare numerosi comandi utili al corretto e rapido impiego quali: 8 slider canali universali, accesso rapidi allo scanner e tasti scene e un display a led di rapida lettura per il controllo di tutte le funzioni.

# **CARATTERISTICHE**

- Centralina universale DMX-512
- Gestisce fino a 12 luci intelligenti
- 30 banchi da 8 scene, 240 scene max
- 192 canali di controllo DMX
- 6 banchi di chase contenenti 240 scene
- Sliders invertibili
- Canali riassegnabili
- Collegamento in sequenza dei Chases
- Tasti controllo fumo e strobo
- Attivazione beat, tap-sync e auto run
- Selettore di polarità
- Montabile a rack 19" (3U)
- Compatibile MIDI

# **Schema Prodotto (Fronte)**

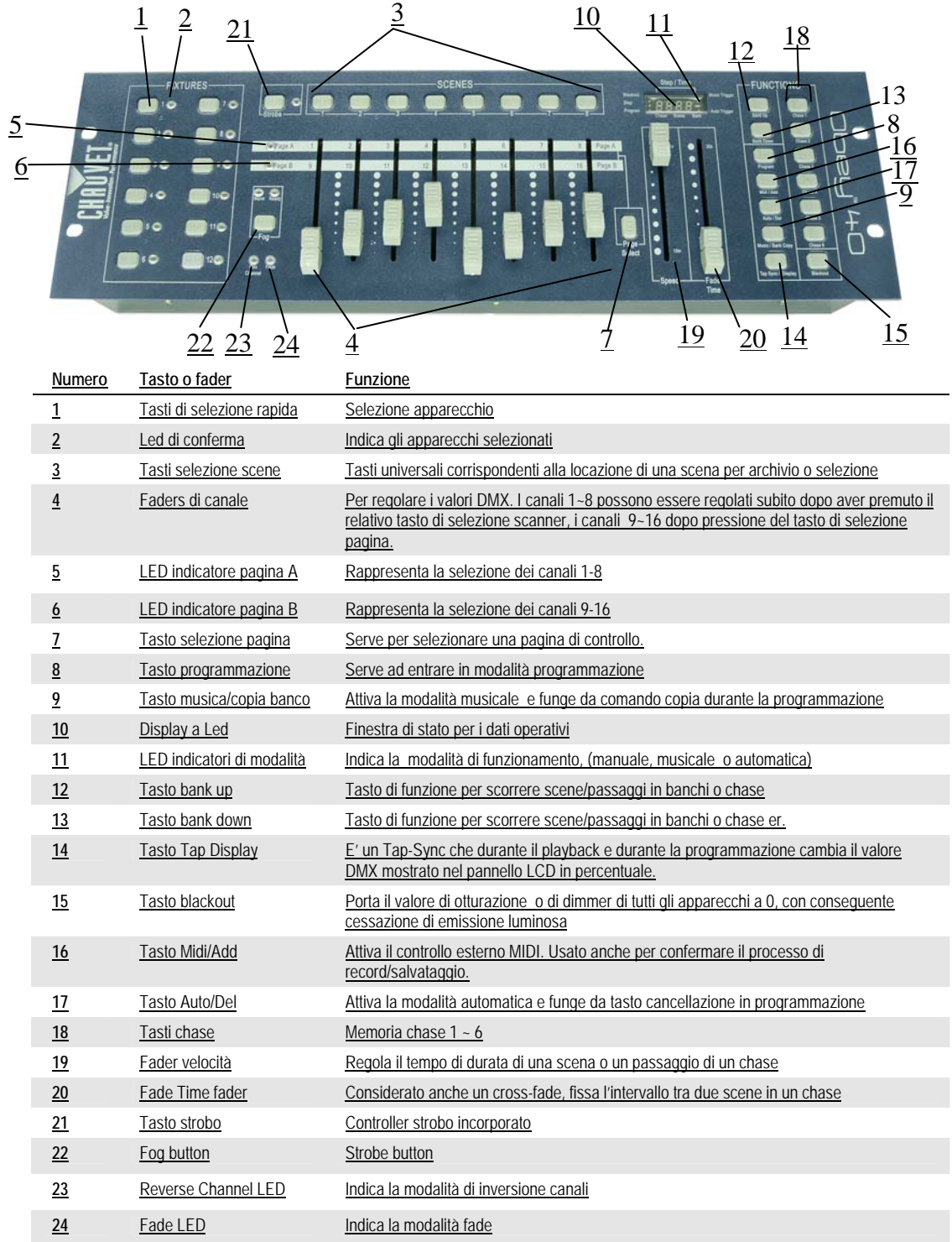

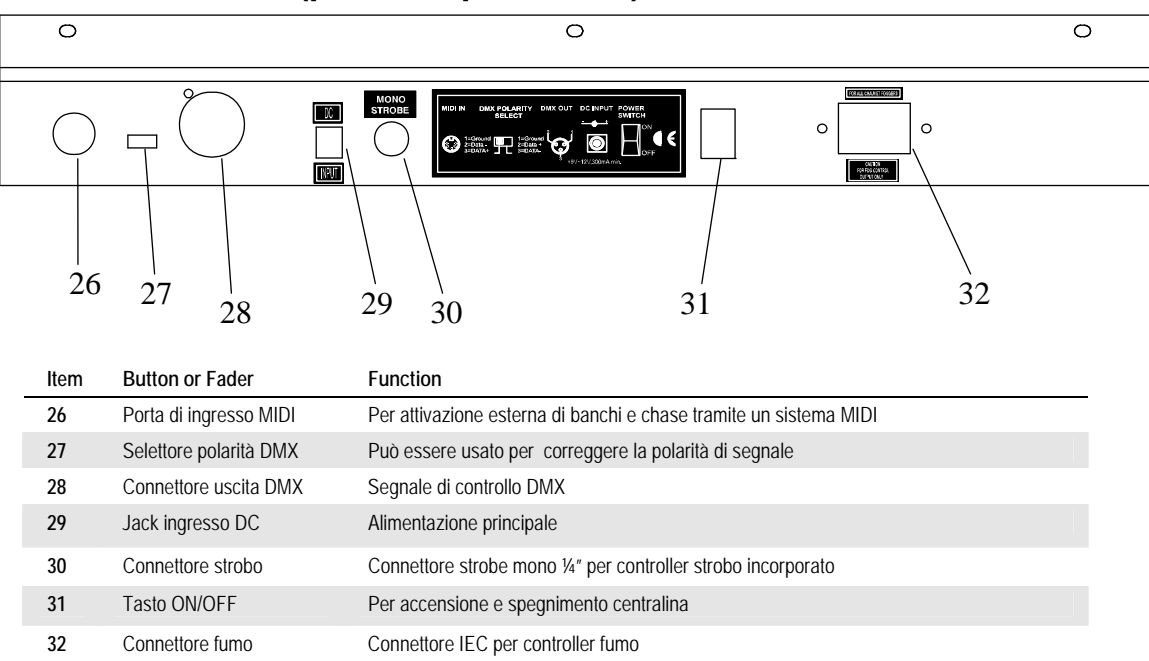

# **Schema Prodotto (pannello posteriore)**

### **Glossario**

Questi sono i termini più frequenti nella programmazione di luci intelligenti.

- **Blackout** è uno stato di assenza di emissione di luce, di solito temporaneo.
- **DMX-512** è un protocollo digitale di comunicazione standard relativo ai sistemi di luci. Per ulteriori dettagli si vedano le sezioni "Fondamenti di DMX" e "Modalità di controllo DMX" nell'appendice.
- **Programmi** sono gruppi di scene che si susseguono. Si possono programmare sia single scene che scene multiple in sequenza.
- **Scene** sono configurazioni con luce fissa.
- **Sliders** cursori detti anche fader.
- **Chases** detti anche programmi. Un chase consiste in un gruppo di scene che si susseguono.
- **Scanner** effetto luce con specchio funzione pan e tilt. .
- **MIDI** è uno standard che codifica le informazioni musicali in format digitale. E' possibile innescare scene dall'esterno tramiti dispositive MIDI quali una tastiera midi.
- **Stand Alone** si riferisce alla capacità di un apparecchio di funzionare indipendentemente da un controllo esterno e di solito in sincronia con la musica, grazie ad un microfono incorporato.
- **Fade** slider utilizzato per regolare l'intervallo di tempo tra le scene di un chase.
- **Velocità** lo slider determina il tempo di durata di una scena. E' considerato anche un tempo di attesa.
- **Shutter (otturatore)** è un dispositivo meccanico nell'effetto luce che si interpone al fascio luminoso. E' spesso usato per diminuire l'intensità luminosa e per lo strobo.
- **Patching** si riferisce al processo di assegnazione di un canale DMX a un apparecchio.
- **Playbacks** possono essere sia scene che chase azionate direttamente dall'intervento dell'utente. Può essere considerate anche un programma in memoria che può essere richiamato durante un'esecuzione.

# **ISTRUZIONI Settaggio**

## **SETTAGGIO DEL SISTEMA**

1) Collocate il OBEY 40 su una superficie piana.

Nota! Il controller può essere anche montato a rack nello spazio di 3U rimuovendo il bordo in gomma esterno.

- 2) Collegate il cavo di alimentazione al pannello posteriore dell'apparecchio e alla presa di corrente.
- 3) Collegate il cavo/i DMX al vostro effetto luce come descritto nel rispettivo manuale. Si veda anche la sezione "Fondamenti di DMX" in questo manuale.
- 4) Per resettare seguite le istruzioni

#### **RESETTAGGIO DEL SISTEMA**

**Attenzione**: questa modalità resetterà il sistema alle funzioni di fabbrica. Tutti i programmi ed i settagli verranno cancellati

- 1) Spegnete l'apparecchio
- 2) Tenete premuti I tasti **BANK UP** and **AUTO/DEL**
- 3) Riaccendete lo strumento

#### **SELEZIONE INDIRIZZI**

.

L' Obey 40 è programmato per gestire 16 canali DMX per apparecchio. Pertanto gli apparecchi da controllare con l'apposito tasto "**FIXTURE**" devono essere distanziati di 16 canali.

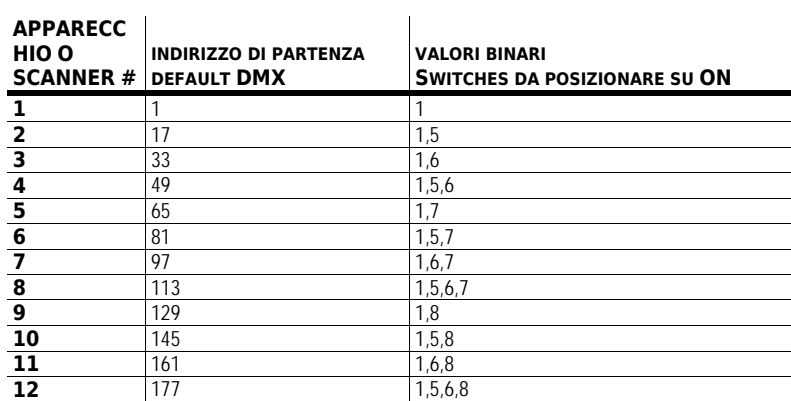

#### **ASSEGNAZIONE FADER (SETUP OPZIONALE)**

Usate questa funzione per unificare il controllo di alcune funzioni di più apparecchi. Ad esempio; se state utilizzando diverse apparecchiaute DMX probabilmente I canali relative a gobo, colori etc probabilmente non apprterrannoa stesso canale. Usate questa procedura per riassegnare alcune funzioni agli slider desiderati.

#### **Procedura**

#### *Notes*

- 1) Tenete premuto il tasto **PROGRAM** e **TAPSYNC** per accedere alla modalità di assegnazione canali.
- 2) Premete il tasto **FIXTURE** che rappresenta gli apparecchi ai quail verranno riassegnati I faders.
- 3) Regolate il fader **SPEED** fino a quando arriverete al canale desiderato
- 4) Muovete il fader **FADE TIME** per selezionare il canale DMX
- 5) Apportate tutti I cambiamenti, poi premete il tasto **MIDI/ADD** per confermare
- 6) Ripetere I passaggi 3 ~ 5 se necessario

Se volete copiare l'assegnazione di uno scanner ad un altro, seguite I passi  $7 \sim 13$ . Se non volete farlo, tenete premuto I tasti **PROGRAM** e **TAPSYNC** per uscire dalla modalità.

#### *Esempio:* Copiare lo Scanner 1 nello Scanner 2

- 7) Tenete premuto il tasto **FIXTURE** 1.
- 8) Contemporaneamente premete il tasto **FIXTURE** 2.
- 9) Mentre premete I tasti **FIXTURE** 1 e 2, tenete premuto anche il tasto **MIDI/ADD**
- 10) Quindi rilasciate il tasto **FIXTURE** 1 prima di rilasciare il tasto **FIXTURE** 2.
- 11) Rilasciate il tasto **MIDI/ADD.**
- 12) Tutti gli indicatori a LEDS **FIXTURE** si accenderanno per confermare i cambiamenti.
- 13) Tenete premuto I tasti **PROGRAM** e **TAPSYNC** per uscire dalla modalità.

*Tutti I faders possono essere riassegnatiin uscita ai diversi canali DMX.* 

#### **INVERTIRE I CANALI DI USCITA (SETTAGGIO OPZIONALE)**

*Notes* 

#### **Procedura**

- 1) Premete i tasti **PROGRAM** e **TAPSYNC** per accedere alla modalità assegnazione canale quindi selezionate il tasto **FIXTURE**.
- 2) Regolate il fader **SPEED** fino a quando non arrivate al controllo canale desiderato.
- 3) Move the **FADE TIME** fader all the way up until N changes to Y.

Se volete copiare questa funzione da uno scanner ad un altro, seguite I passi 4 ~ 10. Se non volete farlo, tenete premuto I tasti **PROGRAM** e **TAPSYNC** una volta per uscire dalla modalità.

#### *Esempio:* Copiare lo Scanner 1 nello Scanner 2

- 4) Tenete premuto il tasto **FIXTURE** 1.
- 5) Contemporaneamente premete il tasto **FIXTURE** 2.
- 6) Mentre premete I tasti **FIXTURE** 1 e 2, tenete premuto anche il tasto **MIDI/ADD**.
- 7) Rilasciate il tasto **FIXTURE** 1 prima di rilasciare il tasto **FIXTURE** 2.
- 8) Rilasciate il tasto **MIDI/ADD**.
- 9) Tutti gli indicatori a LEDS **FIXTURE** si accenderanno per confermare i cambiamenti.
- 10) Tenete premuto I tasti **PROGRAM** e **TAPSYNC** per uscire dalla modalità.

#### **ASSEGNAZIONE DEL TEMPO DI DISSOLVENZA (OPTIONAL SETUP)**

You can choose whether the board's fade time during scene execution is implemented broadly to all output channels or only to the Pan and Tilt movement channels. This is relevant because often you will want gobos and colors to change quickly while not affecting the movement of the light.

#### **Procedura**

#### *Note*

- 1) Spegnete la centralina.
- 2) Mantenete premuto **BLACKOUT** e **TAPSYNC** contemporaneamente.
- 3) Riaccendete la centralina.
- 4) Premete il tasto **TAPSYNC** per cambiare modalità. Sia tutti I canali (A) o il solo canale PAN e Tilt (P)
- 5) Premete **BLACKOUT** and **TAPSYNC** per salvare le impostazioni. Tutti I led si illumineranno a conferma.

*You can permanently reverse the output of any given channel on the controller.* 

#### **Programmazione**

Un programma (banco) è una sequenza di scene diverse (o passaggi) che vengono richiamati una dopo l'altra. Con l'Obey 40 si possono creare 30 programmi di 8 scene ciascuno

#### **ENTRATA IN MODALITA' PROGRAMMAZIONE**

Premete il tasto PROGRAM per 3 secondi finché lampeggia una spia vicino alla scritta PROG. Questa indica che l'utente è in modalità programmazione.

#### **CREARE UNA SCENA**

Una scena è una configurazione a luce fissa. Le scene sono archiviate in banchi. Il controller ha 30 banchi di memoria che possono contenere 8 scene ciascuno per un totale di 240 scene memorizzabili.

#### **Procedura**

- 1) Tenete premuto il tasto **PROGRAM** per 3 secondi.
- 2) Selezionate un **FIXTURE** *(apparecchio)* da programmare.
- 3) Componete una scena spostando i **FADERS**. (Variate a seconda del tipo di luce i colori e i gobo.) Premete **Page Select** (selezione pagina) per accedere ai canali 9~16 sui fader.
- 4) Per programmare un'altra **FIXTURE** premete il tasto **FIXTURE** corrispondente all'apparecchio che avete finite di programmare e selezionate un altro tasto **FIXTURE**
- 5) Ripetete i passaggi da 2 a 4 fino ad ottenere la scena desiderata.
- 6) Agite sugli sliders **SPEED** e **FADE** per regolare velocità e tempo di dissolvenza.
- 7) Premete il tasto **Midi/Add** per preparare l'archiviazione.
- 8) Scegliete un **BANCO** (01~30). Se necessario utilizzate i tasti freccia su/giù per cambiare.
- 9) Selezionate uno dei tasti **SCENA** per l'archiviazione. Tutti i LED lampeggeranno 3 volte. L' LCD mostrerà il banco e il numero di scena corrispondente.
- 10) Ripetete i passaggi 2 ~ 8 per registrare ulteriori scene. ( leggete le note qui a destra ->)
- 11) Per uscire dalla modalità programmazione, tenete premuto il tasto **PROGRAM** per 3 secondi. Uscendo dalla programmazione la centralina si porterà in **BLACKOUT.** Per uscire dalla modalità programmazione, tenete premuto il tasto **PROGRAM** per 3 secondi. Uscendo dalla programmazione la centralina si porterà in **BLACKOUT.**

#### *Note*

*Deselezionare Blackout se il LED è acceso.* 

*Ogni tasto FIXTURE corrisponde a un apparecchio luce.* 

*Si può accedere ai canali 9~16 premendo il tasto Page Select. Questo è necessario per apparecchi che usano più di 9 canali di controllo. Per attivare la selezione di una pagina è necessario è necessario muovere in alto e in basso i fader precedente spostati.* 

*Premendo una seconda volta uno stesso tasto Scanner verranno conservati i parametri modificati per quel determinato apparecchio nella programmazione della scena .* 

*In ogni banco ci sono 8 scene disponibili.* 

#### **CREAZIONE DI UNA SCENA**

#### **Procedura**

- 1) Tenete premuto **PROGRAM** per 3 secondi.
- 2) Individuate la scena nel **BANCO**  desiderato. Utilizzate **BANK UP/DOWN** per far scorrere i banchi.
- 3) Selezionate la **SCENA** nel programma **BANK** per l'edizione.
- 4) Regolate i **FADERS** per variare l'effetto.
- 5) Premete il tasto **Midi/Add** e poi ancora il tasto **SCENA** selezionato precedentemente per effettuare l'edizione.

#### **COPIA DI UNA SCENA**

#### **Procedura**

- 1) Premete il tasto **PROGRAM** per 3 secondi.
- 2) Individuate la scena nel programma **BANK**. Usate **BANK UP/DOWN** per far scorrere i banchi.
- 3) Selezionate la **SCENA** nel programma **BANK** per copiare.
- 4) Individuate la scena di destinazione nel programma **BANK**. Utilizzate **BANK UP/DOWN** per far scorrere i banchi.
- 5) Premete il tasto **Midi/Add** e poi il tasto della nuova **SCENA** per copiare.

#### **CANCELLAZIONE DI UNA SCENA**

#### **Procedura**

- 1) Individuate la scena nel programma **BANK**. Usate **BANK UP/DOWN** per far scorrere i banchi.
- 2) Tenete premuto il tasto **AUTO/DEL** insieme a quello della **SCENA** che intendete cancellare.

#### **CANCELLAZIONE DI TUTTE LE SCENE**

#### **Action**

1) Tenete premuto il tasto **PROGRAM** il tasto **BANK (▼)** mentre spegnete il controller.

#### *Note*

*Deselezionare Blackout se il LED è acceso.* 

*! Attenzione al numero che assegnate alla scena, per non sovrapporla a una scena già esistente .* 

#### *Notes*

#### *Notes*

*Con la cancellazione di una scena si porta di fatto a 0 il valore DMX corrispondente, ma si conserva la locazione fisica di memoria.* 

#### *Notes*

*Alla riaccensione del controller tutte le scene dovrebbero essere state eliminate.* 

#### **COPIA DI UN BANCO**

#### **Procedura**

- 1) Tenete premuto **PROGRAM** per 3 secondi.
- 2) Individuate il **BANCO** desiderato utilizzando **BANK UP/DOWN**.
- 3) Premete e rilasciate il tasto **Midi/Add.**
- 4) Individuate il **BANCO** destinazione sempre navigando coi tasti **BANK UP/DOWN**.
- 5) Premete il tasto **Music / Bank-Copy** per completare la copia.

#### **CANCELLAZIONE DI UN BANCO**

#### **Procedura**

- 1) Tenete premuto il tasto **PROGRAM** per 3 secondi.
- 2) Individuate il **BANCO** da cancellare. Premete **Auto/Del** e **Music/Bank-Copy** contemporaneamente per cancellare il banco.

*Il display LCD lampeggerà per indicare la riuscita della copia.* 

*Notes* 

*Il display LCD lampeggerà per indicare la riuscita della cancellazione.* 

#### **Programmazione chase**

Un chase è costituito da scene precedentemente create. Le scene diventano passaggi di un chase e possono essere disposte nell'ordine che si desidera. Se si programmano dei chase per la prima si consiglia di cancellare i chase già in memoria. Vedi *"Cancellazione di tutti i chase"*.

## **CREAZIONE DI UN CHASE**

Un Chase può contenere fino a 240 scene. The Step e scene sono intercambiabili.

#### **Procedura**

*Notes* 

- 1) Tenete premuto il tasto **PROGRAM** per 3 secondi..
- 2) Selezionate il **CHASE** (1~6) che si desidera programmare.
- 3) Cambiate **BANCO** se necessario per individuare una scena.
- 4) Selezionate la **SCENA** da inserire.
- 5) Premete **MIDI/REC** per memorizzare. Tutti I LED lampeggeranno 3 volte.
- 6) Ripetete le operazioni 3 ~ 5 per aggiungere ulteriori passaggi al CHASE, fino ad un Massimo di 240.
- 7) Tenete premuto il tasto **PROGRAM** per 3 secondi per salvare il chase.

#### *Notes*

#### **COPIA DI BANCHI IN UN CHASE**

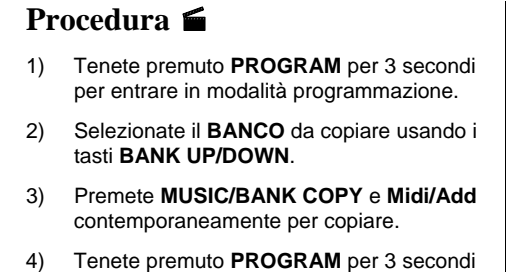

# **AGGIUNTA DI UN PASSAGGIO A UN CHASE**

per uscire dalla modalità programmazione.

#### **Procedura**

- 1) Tenete premuto **PROGRAM** per 3 secondi per entrare in modalità programmazione.
- 2) Premete il tasto **CHASE** (1~6) desiderato.
- 3) Premete **TAPSYNC/Display** e l'LCD indicherà il numero di scena e di banco.
- 4) Premete ancora **TAPSYNC/Display** e l'LCD indicherà il chase precedentemente selezionato.
- 5) Utilizzate i tasti **BANK UP/DOWN** per spostarvi nel chase e arrivare al punto in cui volete aggiungere la scena. .
- 6) Premete **Midi/Add** e aumenterà di una cifra il numero che indica i passaggi.
- 7) Premete il tasto **SCENA** corrispondente alla scena da copiare
- 8) Premete di nuovo il tasto **Midi/Add** per aggiungere un nuovo passaggio.
- 9) Tenete premuto **PROGRAM** per 3 secondi per uscire dalla modalità programmazione

#### **CANCELLAZIONE DI UNA SCENA/PASSAGGIO IN UN CHASE**

#### **Action**

- 1) Tenete premuto **PROGRAM** per 3 secondi per entrare in modalità programmazione.
- 2) Premete il tasto relative al **CHASE** (1~6) contenente la scena da cancellare.
- 3) Premete il tasto **TAP DISPLAY** affinché compaiano la scene sul display LCD.
- 4) Selezionate la scena da cancellare tramite i tasti **BANK UP/DOWN**.
- 5) Premete il tasto **AUTO DEL** per cancellare la scena.
- 6) Tenete premuto **PROGRAM** per 3 secondi per uscire.

*Ricordate che il termine scena e passaggio sono sinonimi.* 

*Notes* 

*Notes* 

*Notes* 

#### **CANCELLAZIONE DI UN CHASE**

#### **Action**

- 1) Tenete premuto **PROGRAM** per 3 secondi per entrare in modalità programmazione.
- 2) Premete il tasto del **CHASE** (1~6) da cancellare.
- 3) Tenete premuto il tasto **AUTO DEL** e il rispettivo tasto **CHASE** e poi rilasciate per cancellare il chase. Tutti i LED lampeggeranno 3 volte.

#### *Notes*

 *Le scene rimarranno programmate sul controller. Viene cancellato solo il chase.* 

#### **CANCELLAZIONE DI TUTTI I PROGRAMMI CHASE**

**ATTENZIONE!** Questa operazione comporta la perdita definitiva di tutti i chase in memoria. Verranno preservati solo le singole scene e i banchi.

#### **Procedura**

*Note* 

1) Tenete premuto il tasto **BANK DOWN** e il tasto **AUTO DEL** mentre spegnete il controller.

# **Playback (Scene)**

#### **ESECUZIONE SCENA MANUALE**

When power is first turned ON, the controller will be in manual scene mode.

#### **Procedura**

- 1) Accertatevi che nè i LED dell' **Attivazione Musicale** nè quelli della **modalità automatica** siano accesi sul display LCD.
- 2) Selezionate il programma **BANK** che archivia le scene di eseguire manualmente tramite **BANK UP/DOWN**.
- 3) Premere il tasto **SCENE** per l'esecuzione.

#### *Note*

*Se siete in modalità programmazione potete anche tenere premuto PROGRAM finché non si spegne il LED corrispondente..* 

#### **ESECUZIONE IN MODALITA' SONORA**

#### **Procedura**

- 1) Premete il tasto **Music/Bank-copy** fino all'accensione del LED **Attivazione Musicale**.
- 2) Se necessario cambiate **BANCO** utilizzando il tasto **BANK UP/DOWN**.
- 3) Premete **Music/Bank-copy** per uscire.

#### *Note*

*In modalità sonora i programmi sono innescati da un micorofono incorporato. Si susseguiranno tutte le scene di un banco.* 

#### **ESECUZIONE IN MODALITA' AUTOMATICA**

#### **Procedura**

- 1) Premete il tasto **AUTO DEL** fino all'accensione del LED **Auto Trigger**.
- 2) Se necessario cambiate **BANCO** utilizzando il tasto **BANK UP/DOWN**.
- 3) Potete regolare l'intervallo di tempo tra i vari passaggi tramite il fader **SPEED** e la durata di un passaggio tramite il fader **FADE TIME.**
- 4) Potete cambiare banco durante l'esecuzione sempre tramite **BANK UP/DOWN**.

#### *Note*

*In modalità automatica l'innesco dei programmi è regolato dalla posizione dei fader SPEED e FADE. Si susseguiranno tutte le scene di un banco.* 

*ATTENZIONE! I parametri del fade non devono mai essere più lenti di quello della velocità: altrimenti l'esecuzione della scena non verrà mai completata.* 

#### **BLACKOUT**

Il tasto **Blackout** fa cessare qualsiasi emissione di luce.

# **Playback (Chase)**

#### **ESECUZIONE CHASES MANUALE**

Questa funzione consente all'utente di passare manualmente da una singola scena all'altra di un chase.

#### **Procedura**

*Note* 

- 1) Tenete premuto **PROGRAM** per 3 secondi per entrare in modalità programmazione.
- 2) Avviate un **CHASE** premendo uno dei tasti corrispondenti.
- 3) Premete il tasto **Tapsync/Display** per procedure manualmente nel chase.
- 4) Utilizzate i tasti **BANK** per navigare tra i chase
- 5) Tenete premuto **PROGRAM** per 3 secondi per uscire dalla modalità programmazione.

#### **ESECUZIONE CHASES AUTOMATICI**

#### **Procedura**

- 1) Premete un dei tasti **CHASE**.
- 2) Premete e rilasciate il tasto **Auto / Del**. Il LED corrispondente lampeggerà.
- 3) Regolate a piacere i faders **SPEED** e **FADE**.
- 4) Potete anche variare i parametri speed e fade premendo 3 volte il tasto **Tapsync/Display**. L'esecuzione seguirà queste nuove impostazioni.

#### **ESECUZIONE CHASES MUSICALE**

#### **Procedura**

- 1) Premete un dei tasti **CHASE**.
- 2) Premete e rilasciate i tasti **Music/Bankcopy**. Il LED corrispondente lampeggerà sul display.
- 3) Il chase verrà eseguito in modalità musicale.

#### *Note*

*ATTENZIONE! ATTENZIONE! I parametri del fade non devono mai essere più lenti di quello della velocità: altrimenti l'esecuzione della scena non verrà mai completata.* 

*Note* 

### **ESECUZIONE CHASES SEQUENZIALE**

### **Procedura**

- 1) Premete I tasti **AUTO DEL** or **MUSIC BANK COPY** per selezionare la modalità.
- 2) Premete il tasto CHASE che volete riprodurre.
- 3) Tramite lo slider **SPEED** regolate la velocità del chase.

#### *Note*

*I Chase devono essere già programmati.* 

*I Chase verranno riprodotti nell'ordine indicato* 

## **Funzionamento MIDI**

Il controller risponderà ai comandi MIDI solo sul canale MIDI impostato su full stop. Il controllo MIDI è esercitato tramite i comandi Note. Qualunque altra istruzione MIDI viene ignorata. Per arrestare un chase mandate il blackout su Note.

## **Procedura**

- 1) Tenete premuto il tasto **Midi/Add** finchè la terza e la quarta cifra sul display a LED lampeggiano.
- 2) Selezionate il canale MIDI control da impostare (1~16) tramite i tasti **BANK UP/DOWN**.
- 3) Tenete premuto il tasto **Midi/Add** per registrare le impostazioni MIDI.

**MIDI NOTE FUNZIONE (TURN ON/OFF) 00 to 07** Scenes 1~8 in BANK 1 **08 to 15** Scenes 1~8 in BANK 2 **16 to 23** Scenes 1~8 in BANK 3 **24 to 31** Scenes 1~8 in BANK 4 **32 to 39** Scenes 1~8 in BANK 5 **40 to 47** Scenes 1~8 in BANK 6 **48 to 55** Scenes 1~8 in BANK 7 **56 to 63** Scenes 1~8 in BANK 8 **64 to 71** Scenes 1~8 in BANK 9 **72 to 79** Scenes 1~8 in BANK 10 **80 to 87** Scenes 1~8 in BANK 11 **88 to 95** Scenes 1~8 in BANK 12 **96 to 103** Scenes 1~8 in BANK 13 **104 to 111** Scenes 1~8 in BANK 14 **112 to 119** Scenes 1~8 in BANK 15 **120** Chase 1 **121** Chase 2 **122** Chase 3 **123** Chase 4 **124** Chase 5 **125** Chase 6 **126** BLACKOUT

*Note* 

*Questo è il canale su cui il controller riceve istruzioni MIDI note.* 

# **APPENDICE**

# **Fondamenti di DMX**

In una connessione DMX 512 ci sono 512 canali. I canali possono essere assegnati in vari modi. Un apparecchio compatibile col DMX 512 necessita di uno o più canali sequenziali. L'utente deve assegnare un indirizzo di partenza indicante il primo canale occupato nella centralina. Ci sono diversi tipi di apparecchi gestibili tramite DMX, ciascuno richiedente un numero totale di canali variabile. Bisogna pianificare la scelta dell'indirizzo di partenza in modo da non far mai sovrapporre i canali, onde evitare un funzionamento non corretto dell'apparecchio. Tuttavia si può usare lo stesso indirizzo di partenza su più apparecchi a condizione se si desidera ottenere un loro movimento all'unisono . In pratica essi saranno collegati in modalità slave e risponderanno tutti allo stesso modo.

Gli apparecchi DMX sono concepiti per ricevere dati tramite collegamento seriale Daisy Chain. Questo tipo di collegamento si ha quando l'uscita dati di un apparecchio è connessa all'ingresso dati del successivo. L'ordine in cui gli apparecchi sono collegati non ha importanza e non incide su come la centralina comunica con ciascuno di essi. Utilizzare l'ordine in cui il cablaggio è più semplice e diretto. Collegate gli apparecchi utilizzando cavi schermati con coppia di due conduttori ritorti. Il pin 1 è la connessione schermata, il pin 2 è il data negativo  $(S<sub>-</sub>)$  e il pin 3 è il data positivo  $(S<sub>+</sub>)$ .

### **CONNETTORI CAVO**

ll cablaggio deve avere un connettore maschio XLR a un estremo e un connettore

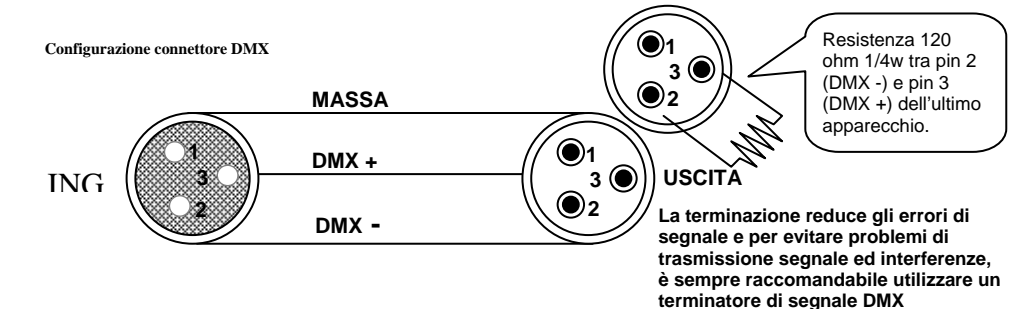

femmina XLR all'altro estremo.

**ATTENZIONE** Evitate il contatto tra la massa comune e la terra chassis dell'apparecchio. Questo potrebbe causare un ritorno di terra e l'apparecchio potrebbe funzionare male. Testate I cavi con un misuratore di ohm per verificare la polarità corretta e assicuratevi che I pin non siano messi a terra o in corto con la schermatura .

#### **SCHEMA DI CONVERSIONE DA 3 A 5 PIN**

Attenzione: Se utilizzate una centralina con un connettore di uscita DMX a 5 pin, dovrete usare un adattatore 3pin/ 5 pin.Si vedano i dettagli nella tabella sottostante.

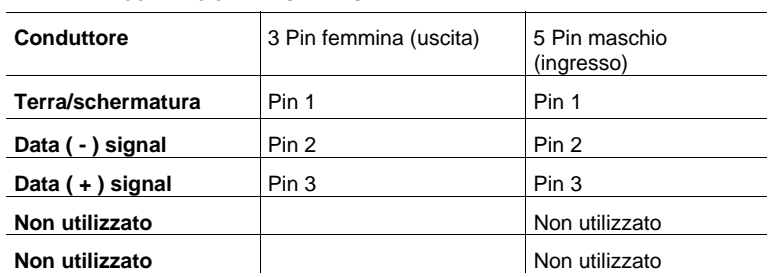

#### **TABELLA DI CONVERSIONE DA 3 PIN A 5 PIN**

### **Procedura di reso**

Il materiale deve essere reso in porto franco e nell'imballo originale, previa richiesta di autorizzazione alla KARMA ITALIANA SRL. Tale richiesta andrà effettuata direttamente dal sito internet [www.karmaitaliana.it](http://www.karmaitaliana.it/) premendo il tasto ASSISTENZA e seguendo le istruzioni. I prodotti resi senza autorizzazione verranno respinti. Imballate accuratamente l'apparecchio: la responsabilità dei danni da trasporto per cattivo imballaggio verrà attribuita al cliente. La KARMA ITALIANA SRL si riserva il diritto di decidere se riparare o sostituire il prodotto in garanzia.

### **Reclami**

I reclami per danno da trasporto verranno accettati soltanto se al momento della ricezione della merce sarà stata apposta riserva specifica sul documento del corriere. Qualunque altro reclamo per materiale incompleto o non integro per ragioni diverse dal trasporto dovrà essere effettuato entro e non oltre 7 giorni dalla ricezione dello stesso.

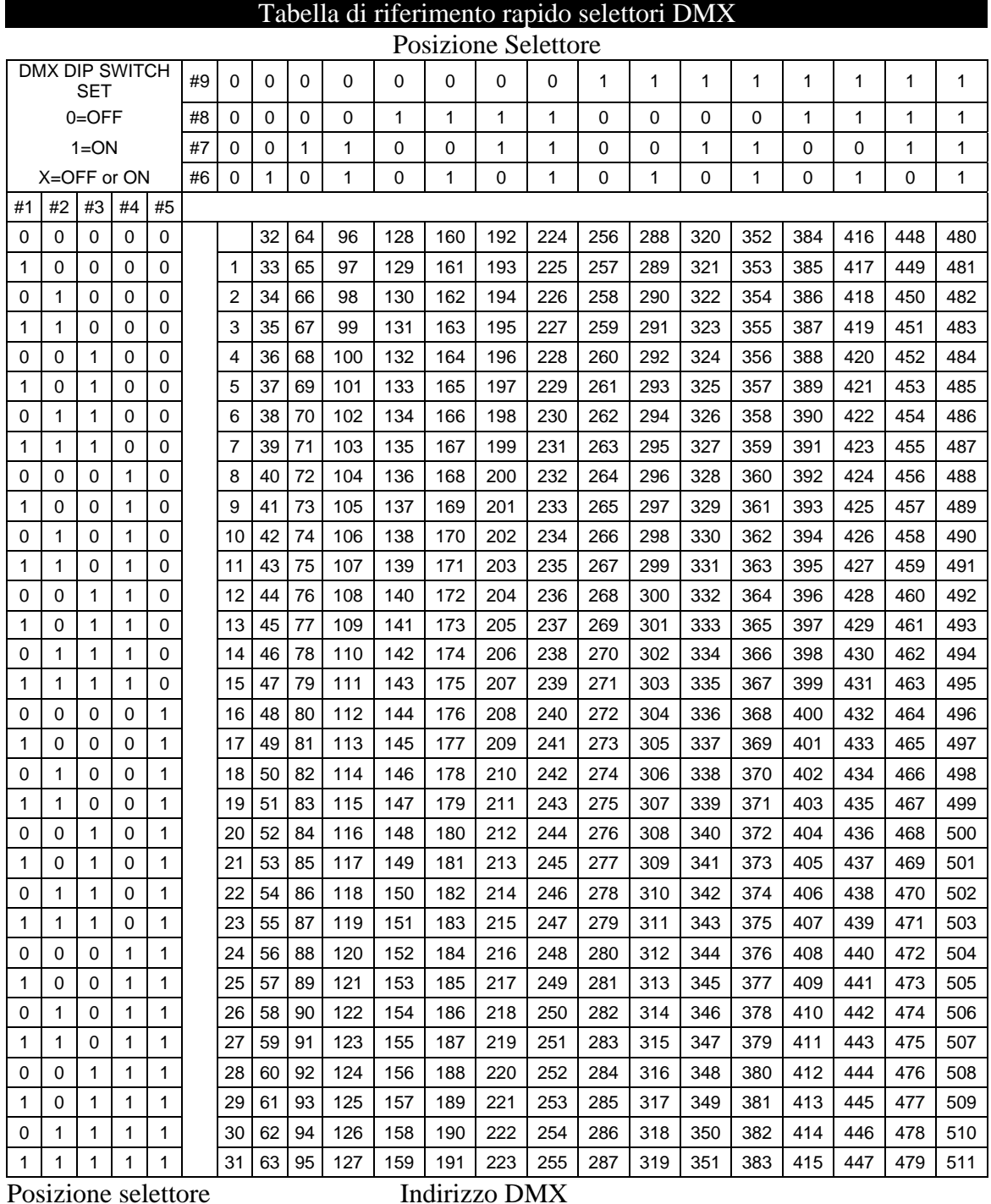

# **Tabella di riferimento rapido selettori DMX**

# **Possibili Problematiche**

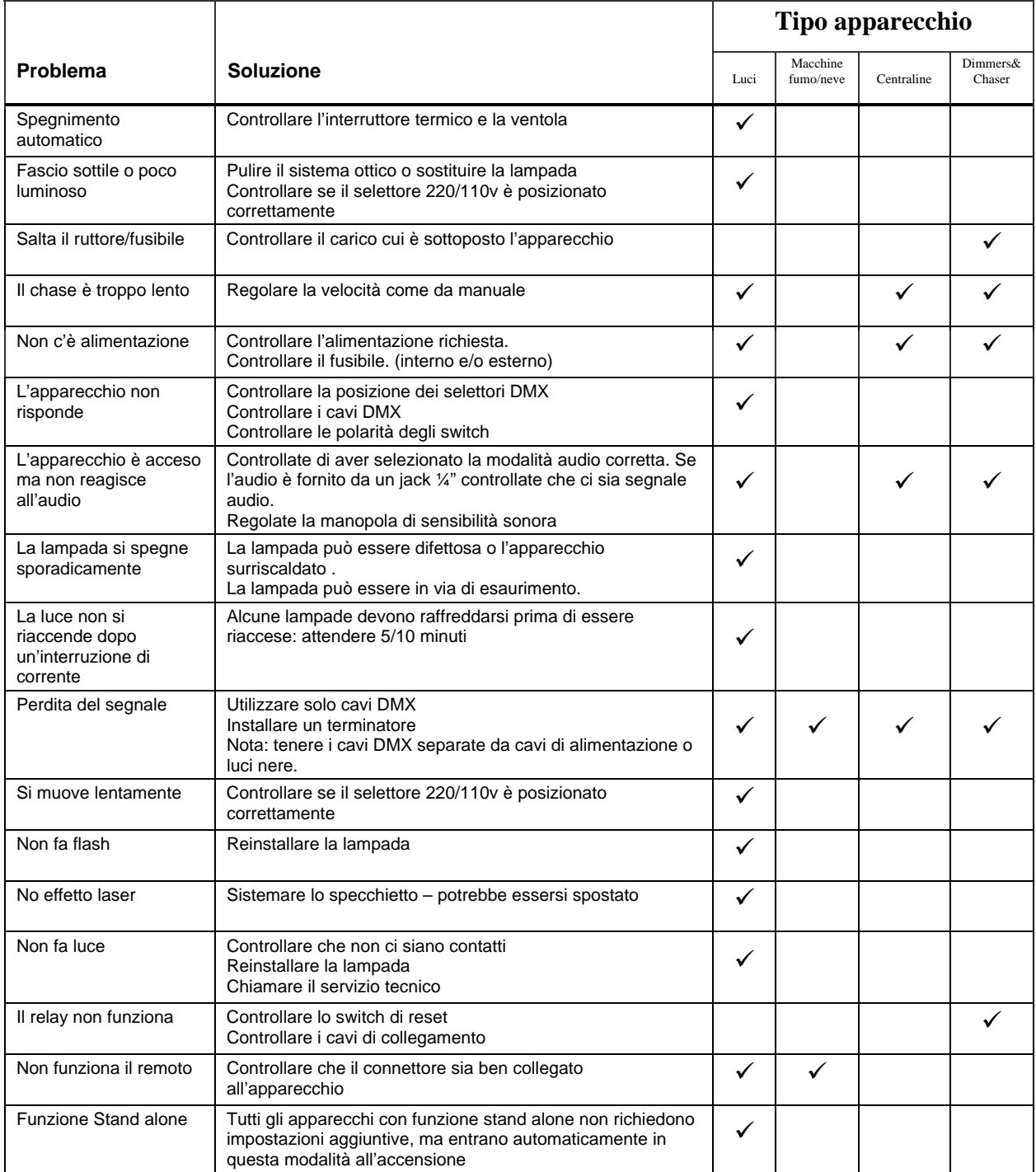

# **Specifiche tecniche**

#### **PESO E DIMENSIONI**

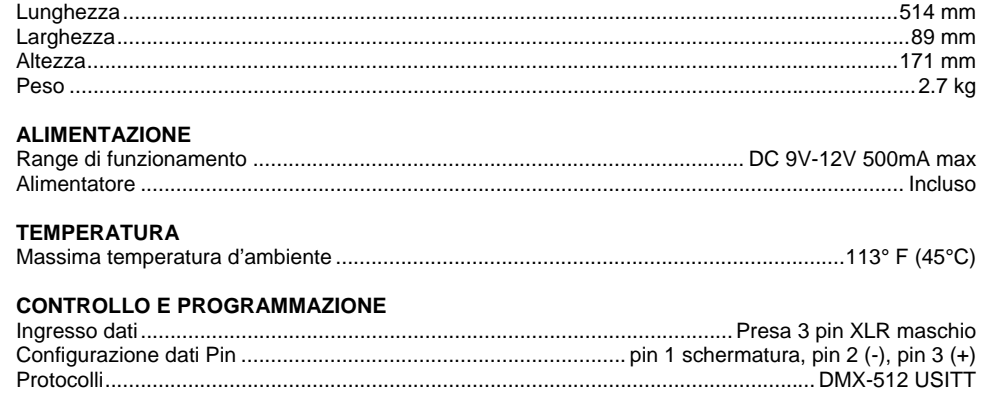

#### **DICHIARAZIONE DI CONFORMITA' CE**

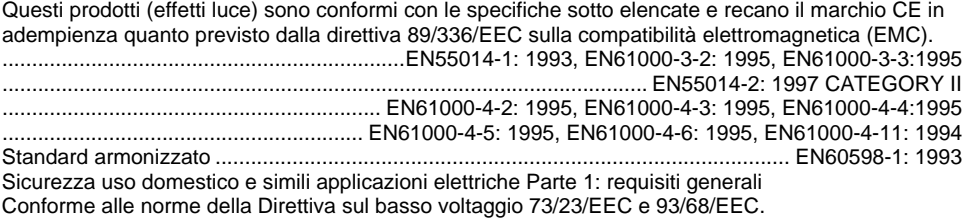

#### **DICHIARAZIONE DI CONFORMITA' CE**

Questi prodotti (centraline da remoto) sono conformi con le specifiche sotto elencate e recano il marchio CE in adempienza quanto previsto dalla direttiva 89/336/EEC sulla compatibilità elettromagnetica (EMC).

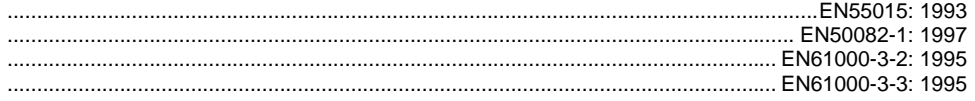